## **PENINGKATAN PENGETAHUAN DAN KETERAMPILAN GURU UPTD SMPN 26 SATAP PALLANTIKANG KABUPATEN MAROS MELALUI PELATIHAN MS EXCEL DAN APLIKASI GOOGLE**

## **Nahlah1) , Harbani Pasolong2) , Andi Yahya3), Adam Rasid4) , Andi Aura Ramdhiani5), Mahira Irfani6)**

1,2,3,4,5,6Administrasi Niaga, Politeknik Negeri Ujung Pandang, Jl. Perintis Kemerdekaan Km 10, Makassar, 90245 E-mail: nahlah@poliupg.ac.id

#### **Abstract**

UPTD SMPN 26 Satap Pallantikang Maros Regency has 141 students with 13 teachers. Of the 13 teachers, only 1 has a master's background, the rest are still bachelor's degrees. 50% of them are able to use MS Excel well. And most don't understand how to use several applications on Google such as Google Sheets and Google Drive. In fact, in current conditions, it can be said that these applications are used very often and are needed in various activities. To increase the knowledge and skills of teachers at the school, training activities were carried out on the use of the applications mentioned above. Training methods are lectures, discussions or questions and answers, practicums, and mentoring. The results of the training activities were an increase in teachers' knowledge and skills in using functions and formulas with MS Excel, using several Google applications such as Google Sheet, Google Drive and Google Form. Through Google Sheets, teachers have learned to use MS Excel worksheets together online. Through Google Drive, teachers have learned to manage files online and share these files with other people or the public. Through Google Form, teachers can create online forms which are very useful for collecting data and information online.

#### **Keywords:** *google applications, ms excel*

#### **Abstrak**

UPTD SMPN 26 Satap Pallantikang Kabupaten Maros memiliki siswa sebanyak 141 orang dengan jumlah guru 13 orang. Dari 13 guru tersebut hanya 1 orang berlatar belakang S2, selebihnya masih S1. 50% di antaranya mampu menggunakan MS Excel dengan baik. Dan sebagian besar belum memahami penggunaan beberapa aplikasi di *google* seperti *google sheet* dan *google drive.* Padahal untuk kondisi saat ini, dapat dikatakan aplikasi-aplikasi tersebut sudah sangat sering digunakan dan dibutuhkan dalam berbagai kegiatan. Untuk menambah pengetahuan dan keterampilan guruguru di sekolah tersebut, dilaksanakan kegiatan pelatihan penggunaan aplikasi yang disebutkan di atas. Metode pelatihan adalah ceramah, diskusi atau tanya jawab, praktikum, dan pendampingan. Hasil kegiatan pelatihan adalah adanya peningkatan pengetahuan dan keterampilan para guru dalam menggunakan fungsi dan rumus dengan *MS Excel,* menggunakan beberapa aplikasi *google*  seperti *Google Sheet, Google Drive* dan *Google Form.* Melalui *Google Sheet,* para guru telah belajar menggunakan lembar kerja *MS Excel* secara online bersama-sama. Melalui *Google Drive,*  para guru telah belajar mengelola atau memanage file secara online dan membagikan file-file tersebut ke orang lain atau publik. Melalui *Google Form* para guru dapat membuat formulir online yang sangat berguna untuk mengunpulkan data dan informasi secara online.

**Kata Kunci:** *aplikasi google, ms excel*

### **PENDAHULUAN**

SMPN 26 Satap Pallantikang Maros adalah salah satu sekolah yang terletak di kelurahan Pallantikang, Kecamatan Maros Baru, Kabupaten Maros, Provinsi Sulawesi Selatan. Jarak dari Kota Makassar sekitar 2, 06 km. Sekolah ini didirikan pada tahun 2006 melalui SK Pendirian Sekolah 21/v/2006, tanggal 23 Mei 2006(Ristek, 2023). Pada saat ini, sekolah tersebut memiliki siswa yang aktif sebanyak 141 orang dengan 13 orang guru (hasil wawancara dengan kepala sekolah SMPN 26, Bapak Abdul Haris S.Si). Dengan demikian perhitungan rasio guru dan siswa adalah 1 : 11 masih tergolong ideal bila diukur dengan standar peraturan pemerintah no 74 tahun 2008 tentang Guru, dan standar ideal rasio murid – guru yang mana dalam peraturan tersebut menyatakan rasio ideal guru : murid untuk SMP adalah 1 : 20 (Buol, 2021). Kelurahan Pallantikang sendiri berstatus sebagai kelurahan definitif. Kelurahan Pallantikang memiliki luas wilayah 6,26 km² dan jumlah penduduk sebanyak 3.407 jiwa dengan tingkat kepadatan penduduk sebanyak 544,25 jiwa/km² pada tahun 2017. Penduduknya rata-rata ber suku bugis atau makassar dengan mata pencaharian petani sawah, pedagang, dan sebagian pegawai(Pusat, 2022)

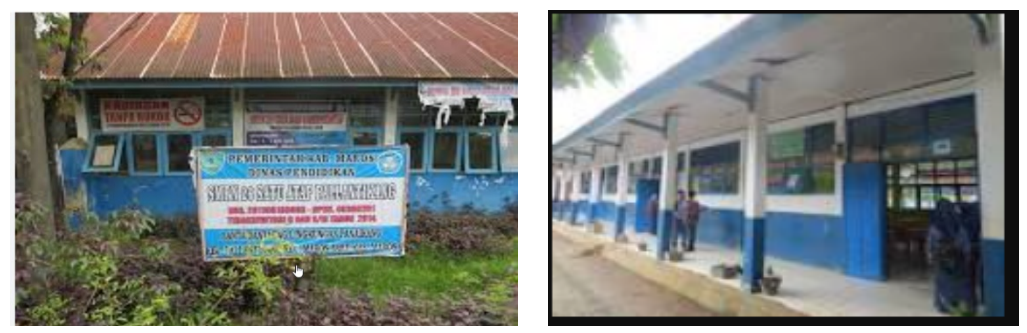

Gambar 1. UPTD SMPN 26 Satap Pallantikang Maros

Sebagaimana sekolah-sekolah lain pada umumnya, juga menyelenggarakan proses belajar mengajar yang aktif dan menggunakan kurikulum merdeka. Guru selain sebagai pengajar atau pendidik juga sebagian berfungsi sebagai wali kelas dengan tugas merekapitulasi nilai atau kehadiran siswa. Untuk tugas tersebut mereka kerjakan dengan menggunakan *Microsoft Excel*. Demikian pula dengan tugas khusus dari setiap guru dalam memberikan nilai dari mata pelajarannya, juga bekerja dengan *Microsoft Excel* dan banyak lagi kegiatan lainnya yang membutuhkan *Microsoft Excel. Microsoft Excel* bukan lagi sesuatu yang asing bagi para guru. Namun, beberapa fitur yang ada dalam *Microsoft Excel* tersebut masih belum dipahami dengan baik oleh sebagian besar dari Seminar Nasional Terapan Riset Inovatif (SENTRINOV) Ke-9 *ISAS Publishing*

*Series: Community Service* Vol. 9 No. 3 (2023) E-ISSN: 2621-9794, P-ISSN: 2477-2097

guru-guru tersebut. *Microsoft Excel* menyediakan fasilitas-fasilitas yang lengkap untuk melakukan operasi-operasi seperti: pengolahan data finansial, data statistika, database, pengujian data dan perbandingan data, perhitungan-perhitungan di bidang keteknikan (engineering), dan perhitungan matematika tingkat tinggi. Dengan fasilitas-fasilitas tersebut, maka *Microsoft Excel* dapat dimanfaatkan oleh para guru untuk membantu menghitung, menganalisis, dan mempresentasikan data, baik untuk keperluan administrasi dan keperluan pembelajaran, termasuk pembelajaran matematika(Sutrisno et al., 2015). Informasi dari Kepala Sekolah menyatakan, 50% dari guru-guru nya belum menguasai *Microsoft Excel* dengan baik, masih membutuhkan bimbingan atau pelatihan, khususnya dalam penggunaan rumus atau pembuatan grafik.

Selain itu, sebagian besar guru juga tidak mengerti tentang penggunaan *google drive* dan *google sheet.* Padahal dalam beberapa kegiatan adminstrasi, penyimpanan dokumen secara online, pengolahan file *excel* secara bersama, aplikasi tersebut cukup dibutuhkan. Bagaimana menata file dan folder dalam *google drive,* bagaimana bekerja bersama-sama pada suatu file *MS Excel* dari komputer masing-masing dengan memanfaatkan fasilitas dari *google sheet*, bagaimana membagi link ke orang lain dengan kategori bisa mengedit atau hanya melihat, dan bagaimana melakukan pengumpulan data dengan *google form.* 

*Google Drive* merupakan media penyimpanan data secara online atau daring dengan menggunakan internet dari *Google. Google Drive* dikembangkan sejak tanggal 24 April 2012 yang memberikan layanan penyimpanan seperti *Dropbox, OneDrive* atau *Cloud Storage* dan lainnya(Sihombing, 2021).

Selanjutnya *Google Sheets* adalah sebuah *software* atau perangkat lunak berbasis web yang dikembangkan oleh *Google,* untuk membuat tabel, perhitungan sederhana, atau pengolahan data. Sama dengan bekerja pada *Microsoft Excel,* bedanya bahwa di *Google Sheet* beberapa pengguna dapat bekerja bersama-sama dalam satu lembar kerja secara online(Perdana, 2021).

Beberapa hal sederhana namun tergolong penting ini belum dipahami oleh sebagian guru di sekolah tersebut. Oleh karena itu, atas petunjuk dan persetujuan Kepala Sekolah UPTD SMPN 26, Bapak Abdul Haris, S.Si, maka dilaksanakan pelatihan penggunaan *Microsoft Excel, Google Sheet, Google Drive,* dan *Google Form* melalui Program pengabdian masyarakat dengan UPTD SMPN 26 Satap Pallantikang sebagai mitra.

Rumusan masalah pada kegiatan ini adalah: 1) Bagaimana memberikan pengetahuan dan keterampilan pada mitra tentang penggunaan fitur yang ada pada *Microsoft Excel* seperti penggunaan rumus dan fungsi serta pembuatan grafik?, 2) Bagaimana memberikan pengetahuan dan keterampilan pada mitra tentang penggunaan *Google Sheet, Google Drive,* dan *Google Form?*

Tujuan kegiatan adalah: 1) Untuk meningkatkan pengetahuan dan keterampilan Mitra tentang penggunaan fitur yang ada pada *Microsoft Excel* seperti penggunaan rumus dan fungsi serta pembuatan grafik, 2) Untuk meningkatkan pengetahuan dan keterampilan Mitra tentang penggunaan *Google Sheet, Google Drive,* dan *Google Form*

### **METODE**

Metode pelaksanaan pelatihan dapat dijelaskan sebagai berikut: 1) **Ceramah**, metode ini digunakan di awal pelatihan tentang pengertian dan manfaat *MS Excel, Google Sheet, Google Drive,* dan *Google Form;* 2) **Tanya Jawab atau Diskusi**, setelah memberikan teori tentang aplikasi di atas, Mitra diberikan kesempatan mengajukan pertanyaan atas hal-hal yang belum dimengerti atau ingin diketahui lebih lanjut; 3) **Praktikum**, metode ini dilaksanakan setelah perangkat-perangkat yang dibutuhkan siap digunakan oleh Mitra sebagai peserta pelatihan; dan 4) **Pendampingan**, metode ini diberikan selama dan sesudah pelatihan sesuai dengan kebutuhan Mitra

### **HASIL DAN PEMBAHASAN**

Beberapa materi yang diberikan dalam pelatihan ini: 1) Pengenalan singkat tentang worksheet pada MS Excel 2016, 2) Penggunaan fungsi Teks (left, mid, dan right); 3) Penggunaan fungsi IF; 4) Penggunaan fungsi Vlookup; 4) Penggunaan Conditional Formatting; 5) Penggunaan Google Drive; 6) Penggunaan Google Form, dan Penggunaan Google Sheet.

Peserta antusias mengikuti pelatihan. Materi yang diberikan bermanfaat bagi peserta. Mereka suda bisa menentukan nilai raport siswanya dengan menggunakan funsi IF. Menentukan 10 nilai terbaik dengan menggunakan *Conditional Formatting*, mengumpulkan data secara online melalui *google form*, dapat mengelola file dan folder pada *google drive,* dan yang paling penting bagi peserta adalah admin dapat mengumpulkan nilai dari setiap wali kelas melalui *google sheet.* Demikian juga para

wali kelas, dapat mengumpulkan nilai dari setiap guru kelasnya dengan mudah menggunakan *google sheet.* Berikut adalah dokumen kegiatan dan hasil pekerjaan peserta saat pelatihan. Ada contoh penggunaan fungsi teks, fungsi If, penggunaan *Vlookup*, *Conditional Formatting,* penggunaan *google drive, google sheet,* dan *google form.* 

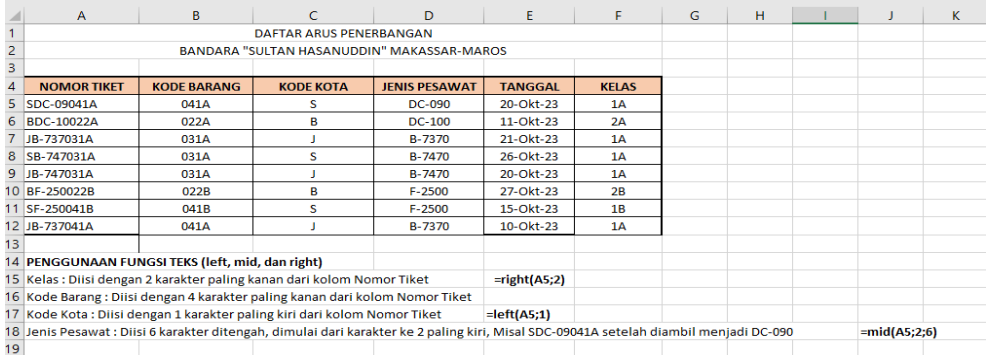

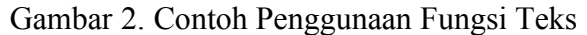

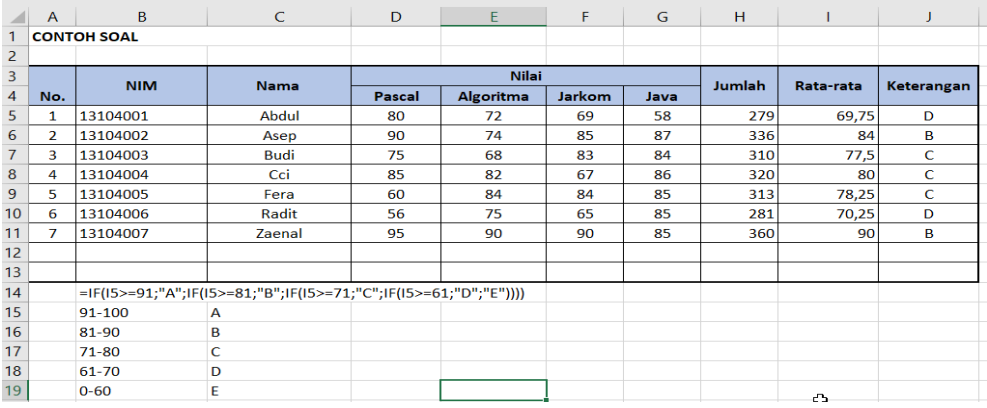

## Gambar 3. Penggunaan Fungsi IF

|                             | the property of the company |                |              |                                                  |                    |              |                   |              | ---          |            |    |                          |            |            |              |
|-----------------------------|-----------------------------|----------------|--------------|--------------------------------------------------|--------------------|--------------|-------------------|--------------|--------------|------------|----|--------------------------|------------|------------|--------------|
| ি<br>Q <sub>6</sub>         |                             |                | $\checkmark$ | $\mathbf{f} \times \mathbf{y} \times \mathbf{y}$ |                    |              | $=(2*G6+O6+P6)/4$ |              |              |            |    |                          |            |            |              |
|                             | C                           | D              | Ε            | F                                                | G                  | H            |                   | $\mathbf{I}$ | К            | L          | M  | N                        | $\circ$    | P          | $\Omega$     |
|                             |                             |                |              |                                                  |                    |              |                   |              |              |            |    |                          |            |            |              |
|                             |                             |                |              |                                                  |                    |              |                   |              | <b>NILAI</b> |            |    |                          |            |            |              |
| Pengetahuan<br>Keterampilan |                             |                |              |                                                  |                    |              |                   |              |              |            |    |                          |            |            |              |
|                             | 1                           | $\overline{2}$ | 3            | 4                                                | RT <sub>2</sub> PH | $\mathbf{1}$ | $\overline{2}$    | 3            | 4            | <b>RT2</b> |    | <b>ILAI AKH PREDIKAT</b> | <b>PTS</b> | <b>PAS</b> | <b>RAPOR</b> |
| 5                           | 78                          | 78             | 78           | 78                                               | 78                 | 76           | 80                | 77           | 76           | 77         | 78 | c                        | 77         | 78         | 77,75        |
|                             | 85                          | 86             | 87           | 87                                               | 86                 | 87           | 87                | 87           | 87           | 87         | 87 | B                        | 81         | 82         | 83,875       |
| 3                           | 75                          | 76             | 70           | 87                                               | 77                 | 87           | 87                | 87           | 87           | 87         | 82 | B                        | 82         | 83         | 79,75        |
|                             | 86                          | 86             | 86           | 87                                               | 86                 | 86           | 86                | 87           | 87           | 87         | 86 | B                        | 82         | 83         | 84,375       |
| O                           | 76                          | 76             | 75           | 78                                               | 76                 | 76           | 80                | 77           | 76           | 77         | 77 | C                        | 75         | 78         | 76,375       |
|                             | 85                          | 84             | 84           | 85                                               | 85                 | 87           | 87                | 87           | 87           | 87         | 86 | в                        | 83         | 84         | 84           |
|                             | 78                          | 76             | 80           | 80                                               | 79                 | 80           | 80                | 80           | 80           | 80         | 79 | C                        | 70         | 73         | 75           |
| з                           | 85                          | 86             | 87           | 87                                               | 86                 | 87           | 87                | 87           | 87           | 87         | 87 | B                        | 80         | 82         | 83,625       |
|                             | 80                          | 83             | 83           | 80                                               | 82                 | 82           | 82                | 82           | 83           | 82         | 82 | B                        | 80         | 81         | 81           |
| 5                           | 85                          | 86             | 87           | 87                                               | 86                 | 87           | 87                | 87           | 87           | 87         | 87 | B                        | 81         | 83         | 84,125       |
| 6                           | 79                          | 79             | 79           | 79                                               | 79                 | 80           | 78                | 79           | 79           | 79         | 79 | C                        | 80         | 81         | 79,75        |
|                             | 85                          | 86             | 87           | 87                                               | 86                 | 87           | 87                | 87           | 87           | 87         | 87 | B                        | 83         | 83         | 84,625       |
| 8                           | 85                          | 86             | 87           | 87                                               | 86                 | 87           | 87                | 87           | 87           | 87         | 87 | B                        | 80         | 82         | 83,625       |
| 9                           | 85                          | 86             | 87           | 87                                               | 86                 | 87           | 87                | 87           | 87           | 87         | 87 | B                        | 81         | 83         | 84,125       |
|                             | 85                          | 86             | 87           | 87                                               | 86                 | 87           | 87                | 87           | 87           | 87         | 87 | B                        | 82         | 84         | 84,625       |

Gambar 4. Penggunaan *Conditional Formatting*

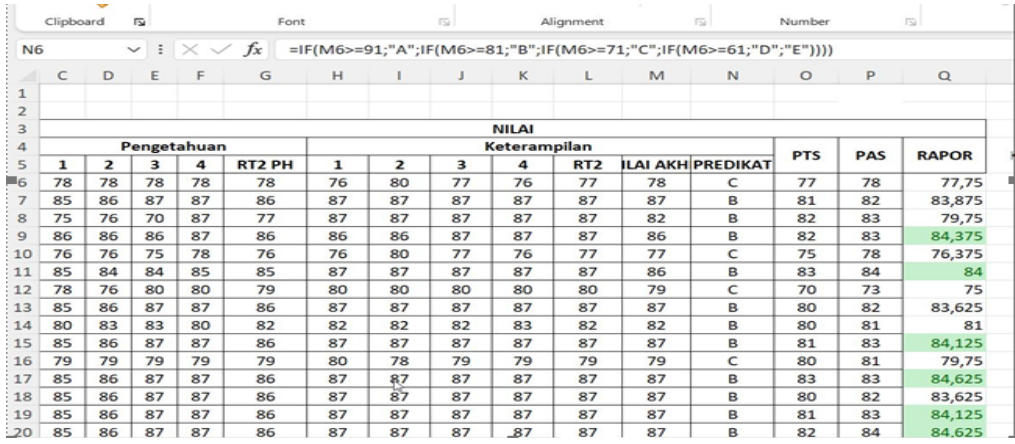

# Gambar 5. Penggunaan Fungsi IF Lanjutan

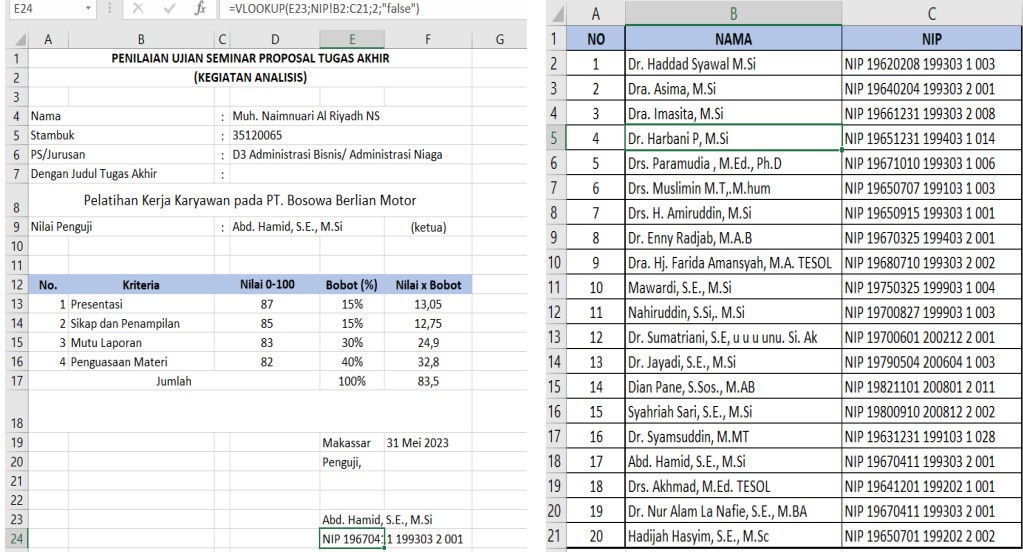

Gambar 6. Penggunaan Fungsi *Vlookup*

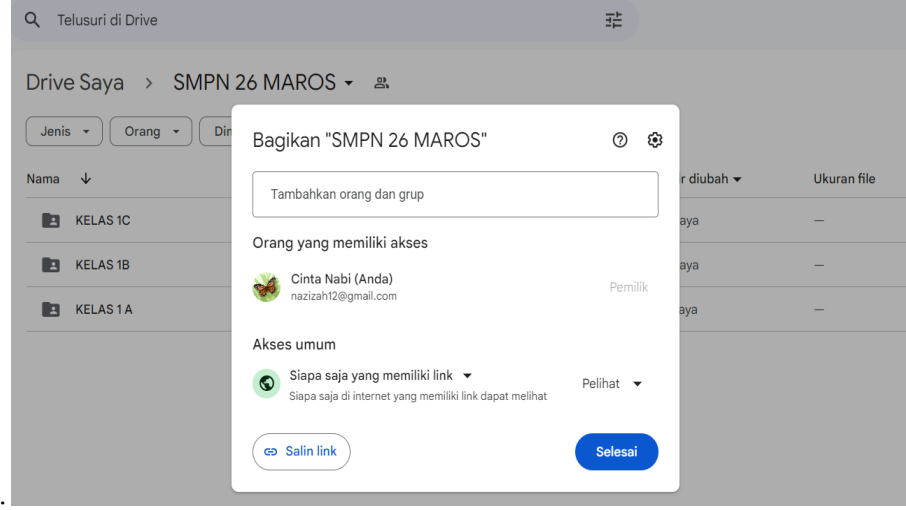

Gambar 7. Penggunaan *Google Drive*

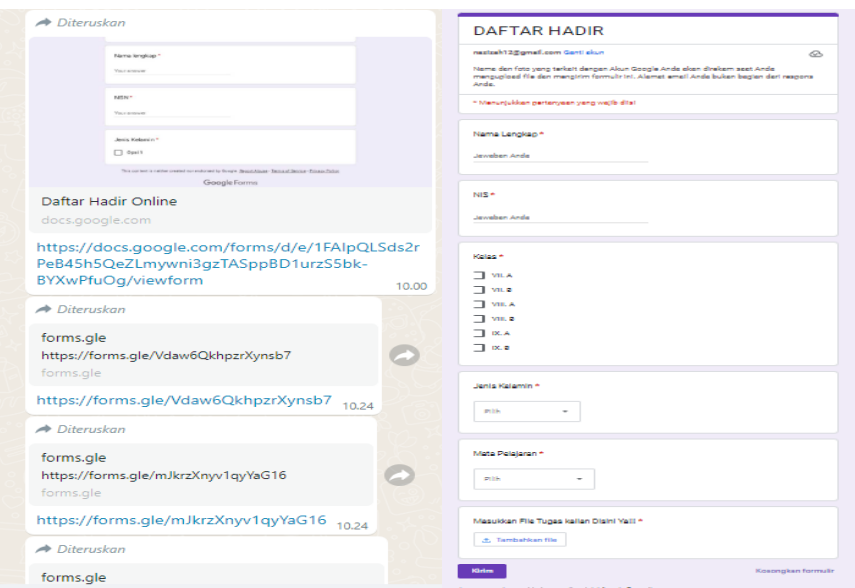

Gambar 8. *Google Form* yang telah Dibuat Mitra

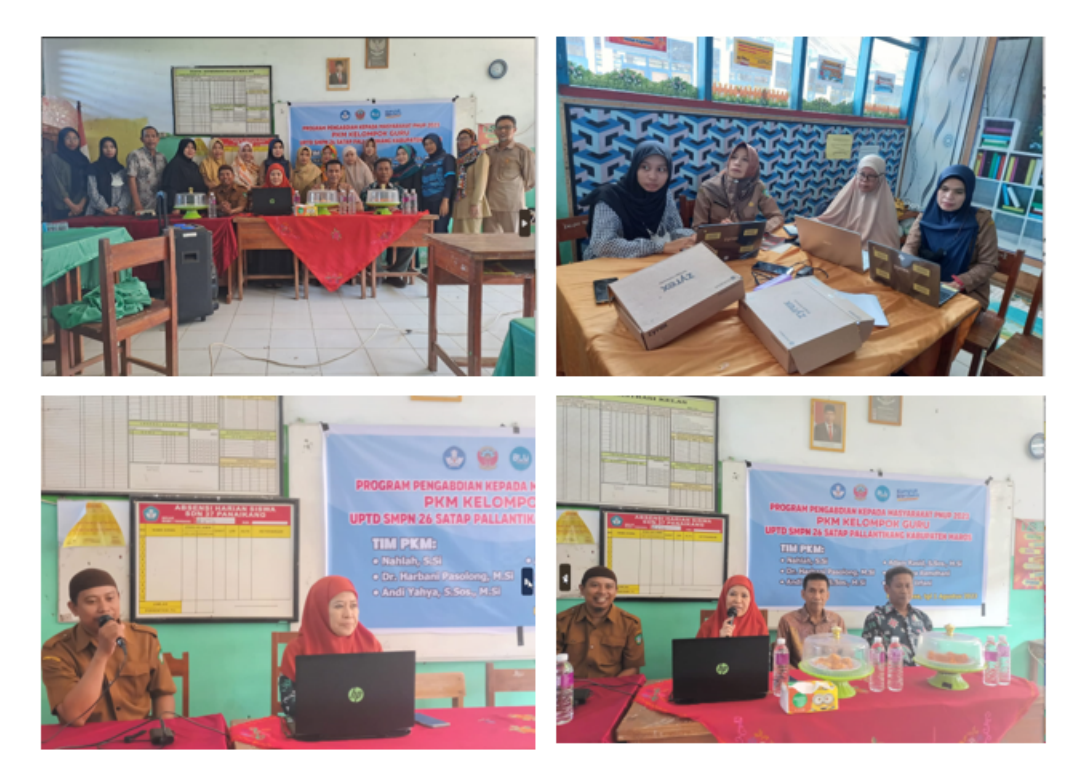

Gambar 9. Foto Kegiatan saat Pelatihan

# **SIMPULAN**

Kegiatan pelaksanaan Pengabdian Masyarakat berjalan dengan lancar. Para peserta mengikuti kegiatan dengan antusias. Yang paling menyenangkan bagi peserta adalah mereka sudah bisa memberi nilai siswanya dengan mengonversi nilai berupa

angka ke huruf seperti A, B, C, D, dan E dengan menggunakan rumus fungsi If dari MS. Excel yang mana selama ini mereka lakukan secara manual dan cukup merepotkan. *Google sheet* juga sangat menyenangkan peserta khususnya wali kelas, karena mereka tidak lagi kerepotan dalam mengumpulkan nilai dari masing-masing guru di kelasnya. Dengan menggunakan *google sheet,* setiap guru dapat memasukkan nilai secara online pada sheet yang telah ditetapkan oleh wali kelas dengan aman karena dilengkapi dengan fitur proteksi untuk masing-masing sheet atau data masing-masing guru.

# **DAFTAR PUSTAKA**

- Buol, R. A. (2021). Rasio Guru Murid di Sulut pada 2021 Memenuhi Standar Ideal. *https://zonautara.com/2022/09/15/rasio-murid-guru-di-sulut-pada-2021 memenuhi-standar-ideal/. Diakses tanggal 30 April 2023*
- Perdana, A. (2021). Berkenalan dengan Google Sheets, Aplikasi Spreadsheet yang Gratis dan Komplet. *https://glints.com/id/lowongan/google-sheet-adalah/#.ZE-AQHZBxPY. Diakses tanggal 1 Mei 2023*
- Pusat, U. S. (2022). Pallantikang, Maros Baru, Maros. Ensiklopedia Dunia. *https://p2k.stekom.ac.id/ensiklopedia/Pallantikang,\_Maros\_Baru,\_Maros. Diakses tangal 30 April 2023*
- Ristek, K. (2023). UPTD SMPN 26 Satap Pallantikang. *https://dapo.kemdikbud.go.id/sekolah/C3EC621C4DA11C38FB7E. Diakses tanggal 30 April 2023*
- Sihombing, M. M. (2021). Peningkatan Kualitas Pendidikan Anak Melalui Bimbingan Belajar yang Dilakukan Di Puri Cempaka, *Jurnal PKM 1*(1), 7–13.
- Sutrisno, M. T. A., Purnomo, M. T. J., & Margono, S. P. (2015). Pemanfaatan Aplikasi MS Excel untuk Pembelajaran Matematika. *Yogyakarta: PPPPTK Matematika*